## **Information for compliance with Commission Regulation 801/2013**

Model Name: HL-L3280CDW

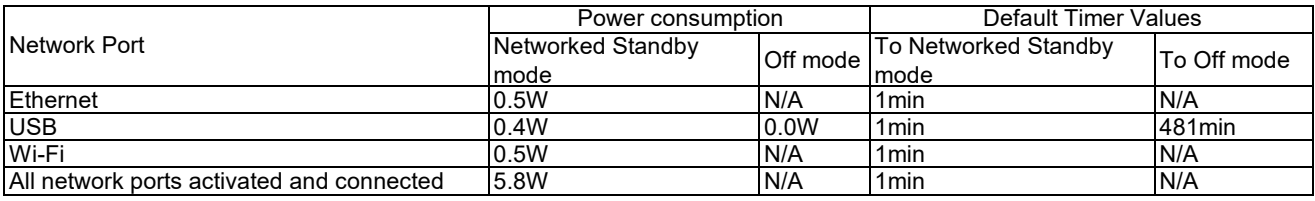

## **How to enable/disable Wireless LAN**

1. Press **Settings** > **All Settings** > **Network** > **WLAN (Wi-Fi)**.

2. Press the **Up** or **Down** arrow key to select the **WLAN Enable** option. Press **WLAN Enable**.

3. Do one of the following:

・ To enable Wi-Fi, select **On**. Press **OK**.

・ To disable Wi-Fi, select **Off**. Press **OK**.

4. Press **Home**.